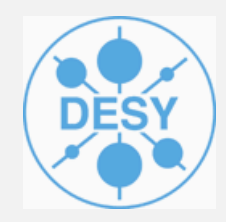

### **iLCSoft Grid installations**

**Jan Engels Desy - IT**

6th June 2011

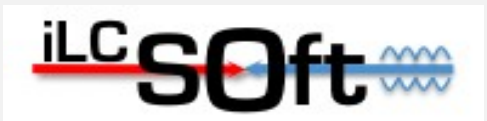

#### **Grid Installation Overview**

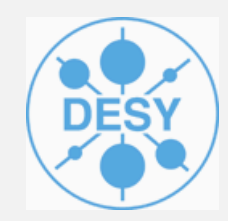

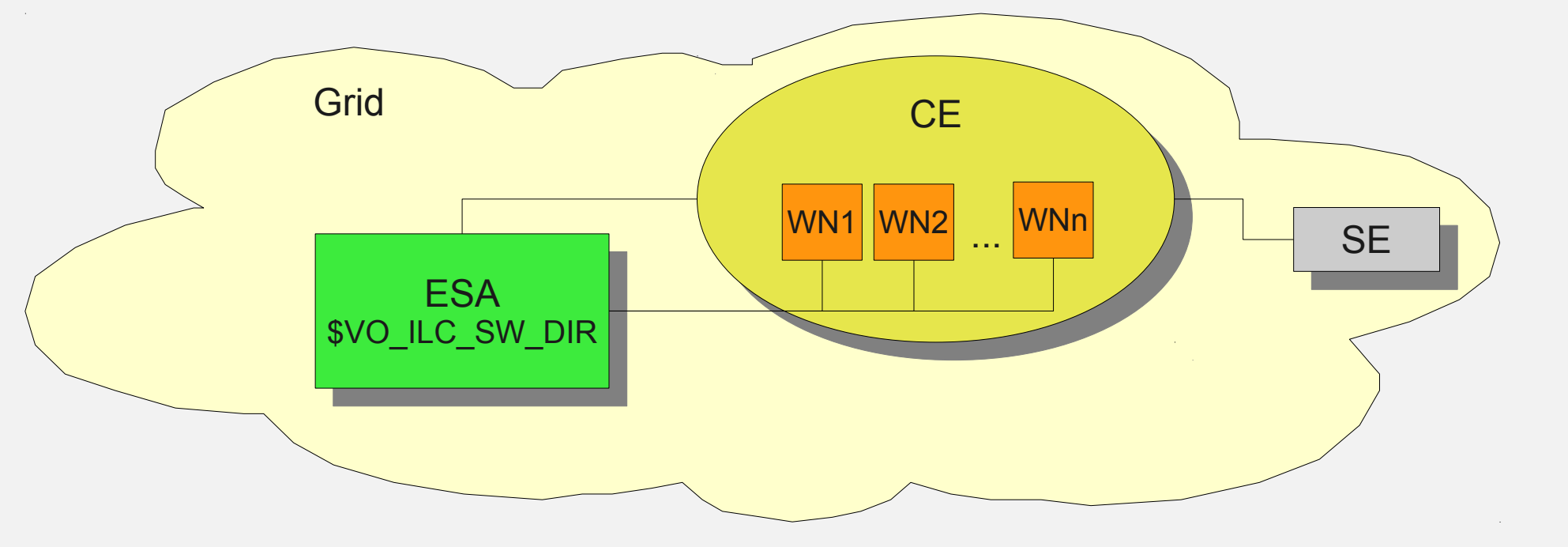

- iLCSoft reference installations are available on the ESA (Experiment Software Area) for ILC
	- Area is visible to all worker-nodes in a CE
	- Can be referred by the environment variable **\${VO\_ILC\_SW\_DIR}**

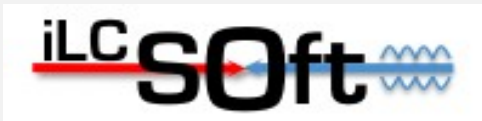

# **Using Grid Installations**

- Software is located under \$VO ILC SW DIR/ilcsoft
- For using ilcsoft versions **previous to v01-11**:
	- source \$VO\_ILC\_SW\_DIR/initILCSOFT.sh v01-10
- For using ilcsoft versions **greater or equal to v01-11**:
	- source \$VO\_ILC\_SW\_DIR/ilcsoft/\$ARCH/init\_ilcsoft.sh v01-11
	- where ARCH is:
		- $\cdot$  x86 64 gcc41 sl5 # for SL5 64bit or compatible binaries
		- i386 gcc41 sl5 # for SL5 32bit or compatible binaries
- See next slide for an example

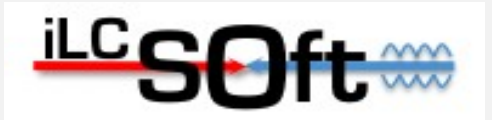

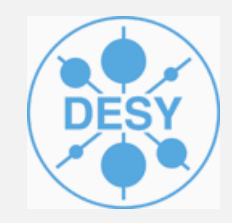

# **Using Grid Installations**

- How-to use v01-11 example:
	- source \$VO\_ILC\_SW\_DIR/ilcsoft/i386\_gcc41\_sl5/init\_ilcsoft.sh v01-11
	- cp -r \$STANDARDCONFIG/current/ .
	- cd current
	- # run a mokka example:
	- mokka-wrapper.sh -M ILD\_00 bbudsc\_3evt.steer
	- # check previously created lcio output collections
	- anajob bbudsc\_3evt.slcio
	- # reconstruct previously simulated events:
	- In -s \$LCFIMOKKABASEDNETS/ILD\_00 nets
	- export MARLIN\_DLL=libMarlinReco.so:libLCFIVertex.so:libMarlinPandora.so
	- Marlin bbudsc\_3evt\_stdreco.xml
	- # check lcio output collections from reconstruction:
	- anajob bbudsc\_3evt\_REC.slcio
	- anajob bbudsc\_3evt\_DST.slcio

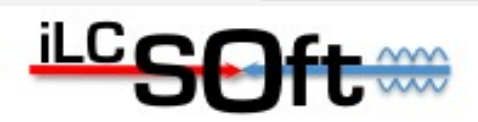

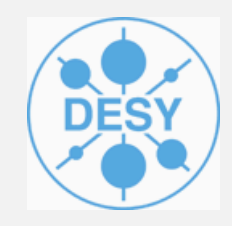

#### **'Hello World' grid job for iLCSoft v01-11**

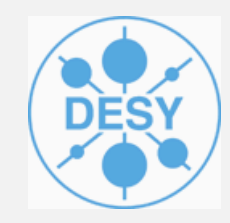

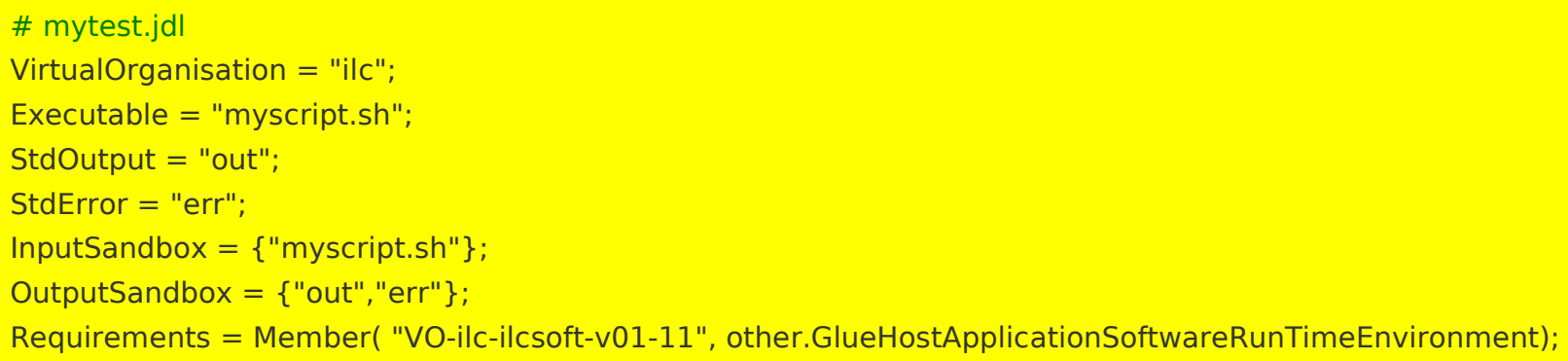

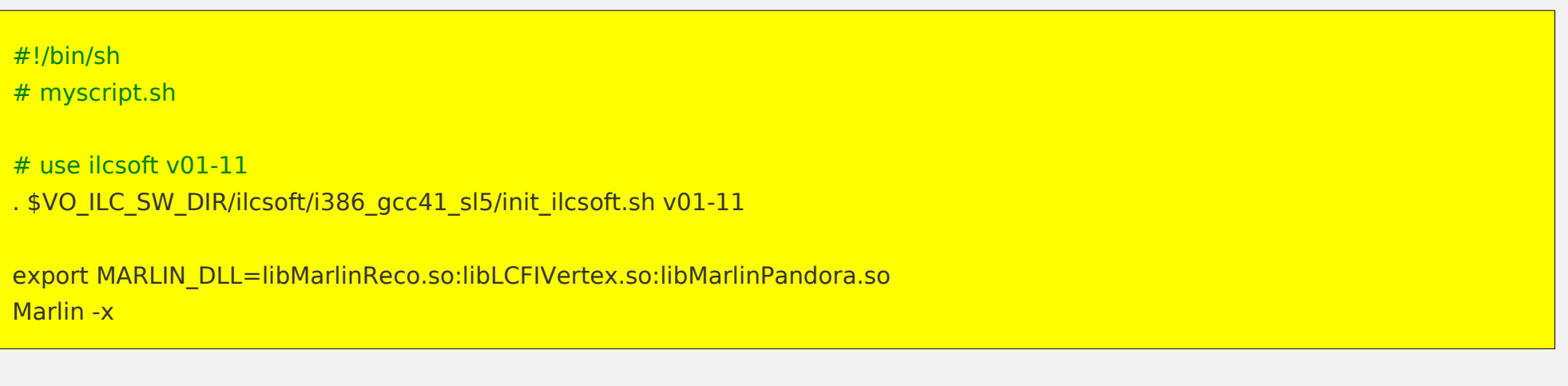

Send job with: glite-wms-job-submit -a mytest.jdl

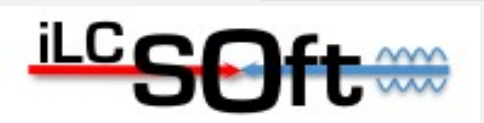

Jan Engels - ILC Software installations on the Grid

### **Infos and testing**

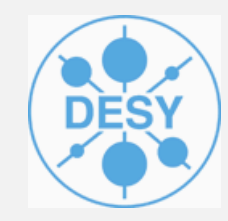

- CE's status and their available ilcsoft installations can be checked at
	- [http://ilcsoft.desy.de/grid/ilcsoft\\_overview.html](http://ilcsoft.desy.de/grid/ilcsoft_overview.html)
	- Choose from the "TAGGED" column the appropriate tag for using a certain version of the ilc software when defining the jdl for your job
	- For example, using the tag VO-ilc-ilcsoft-v01-11 will automatically select a CE with ilcsoft v01-11 installed in \$VO\_ILC\_SW\_DIR
- It is strongly recommended to perform some sanity tests and gather some debugging information before actually running any grid job !!

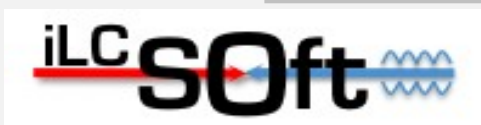